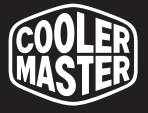

## RGB LED **CONTROLLER**

**USER MANUAL** 

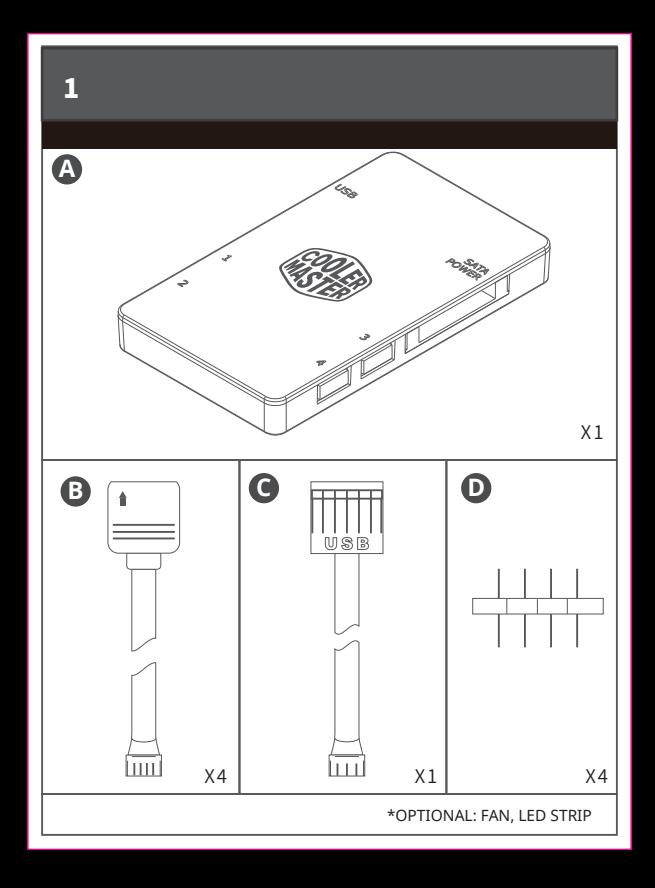

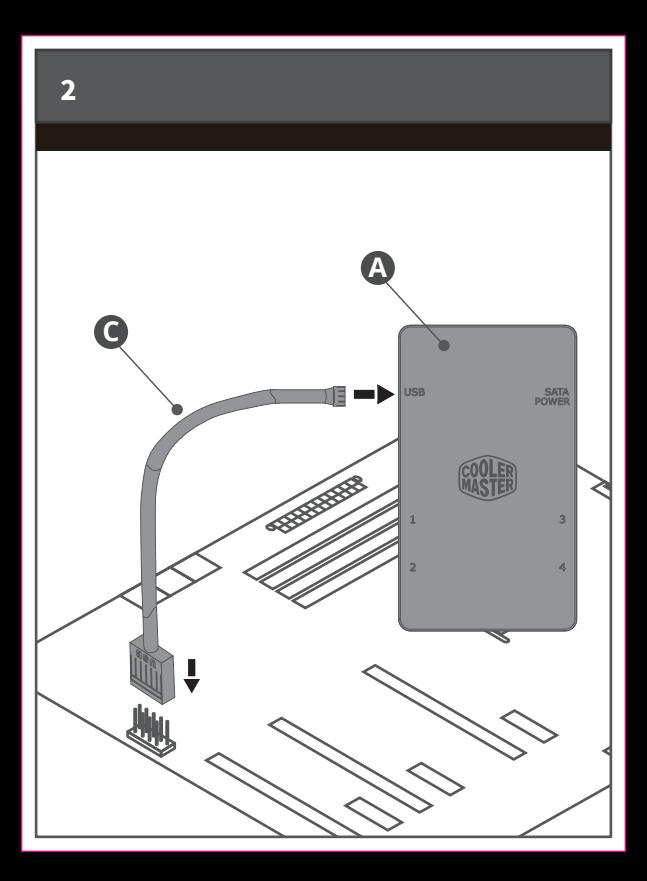

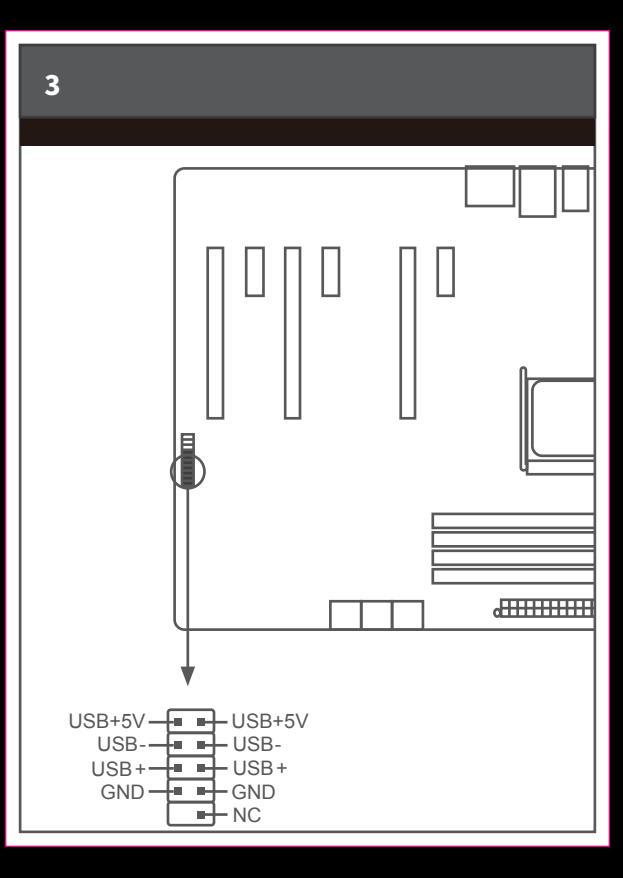

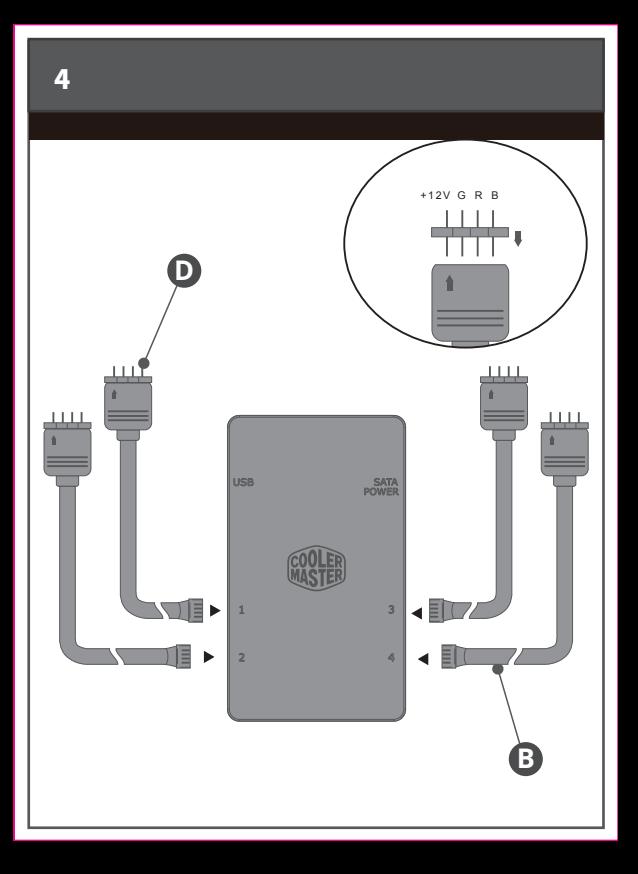

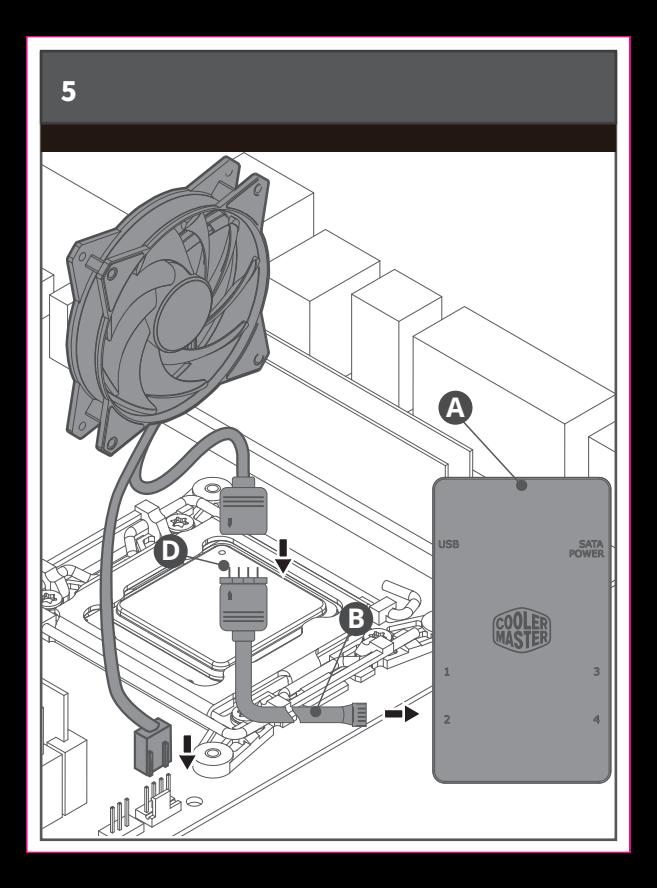

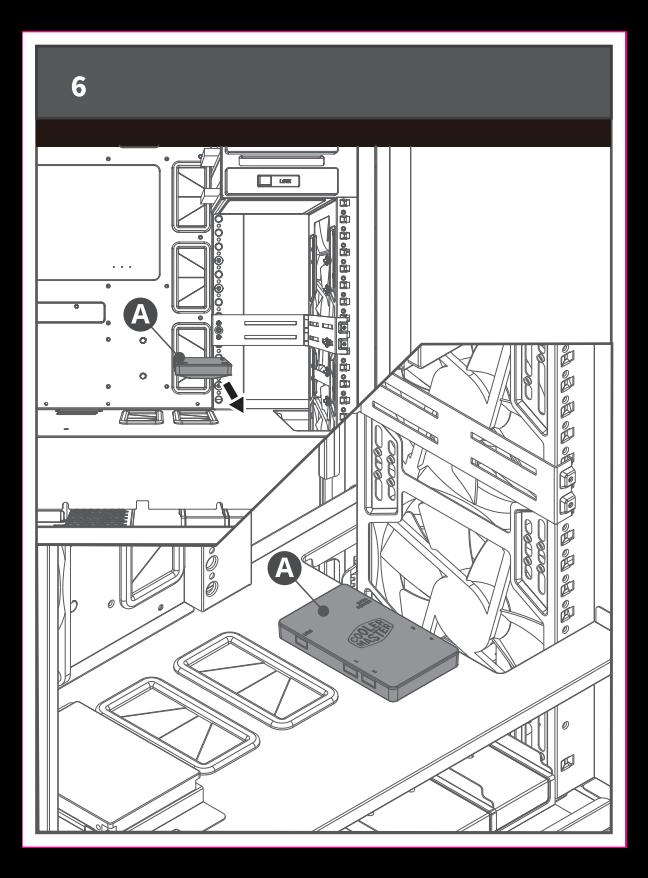

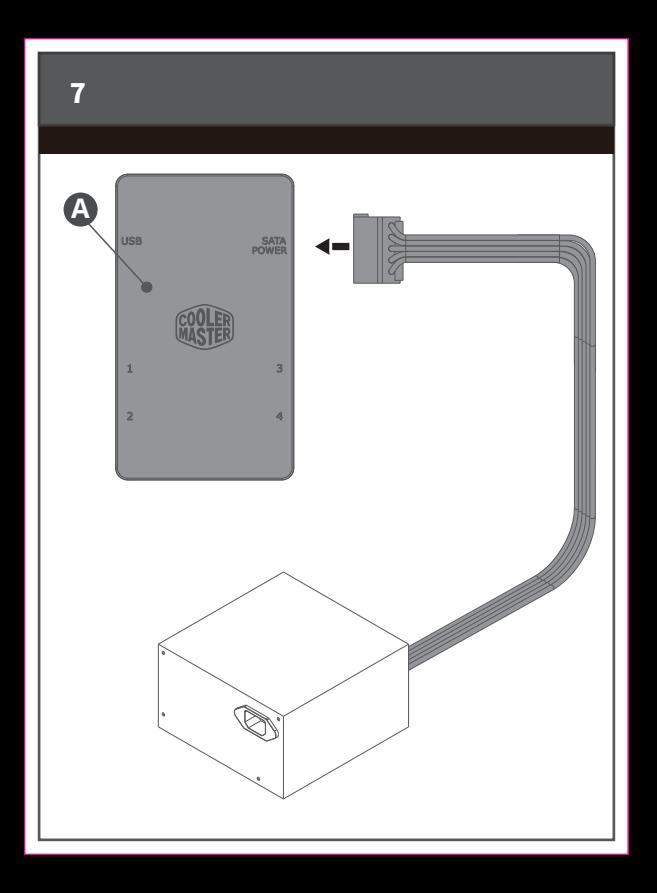

## **Install Software**

*STEP 1* : Download software at Cooler Master's official website: www.coolermaster.com

**STEP 2** : Unzip and double click file.

*STEP 3* : Start installation process.

*STEP 4* : Your RGB LED Controller software is ready to use.

## ADDITIONAL INFORMATION

Please visit our website at www.coolermaster.com

Asia Pacific - Cooler Master Technology Inc. 8F., No. 788-1, Zhongzheng Rd., Zhonghe Dist., New Taipei City 23586, Taiwan (R.O.C.). Tel: +886-2-2225-3517

China - Cooler Master China Room 2062, Floor 6, No. 421, Weiqing Rd., Jinshan District, Shanghai City, China Tel: +86-21-51872177

South America – Cooler Master Brazil Telephone: 55-11-4003-9969 Email : CONTATO@coolermaster.com.br

Europe - Cooler Master Europe B.V. Lodewijkstraat 1b, 5652AC Eindhoven, The Netherlands Tel: +31-(0)40-702-0900

North America - Cooler Master NA 4820 Schaefer Ave. Chino CA. 91710, USA Tel: +1-888-624-5099

For the most updated information, please visit our official website: www.coolermaster.com / Cooler Master Support: https://account.coolermaster.com/

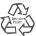

510013700-GP3 Ver 1.0: 2017/04 ©2017 Cooler Master Technology Inc. All Rights Reserved. All trademarks are registered to their respective owners.

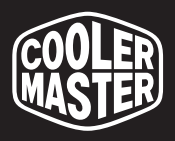

## **Make It Yours.**